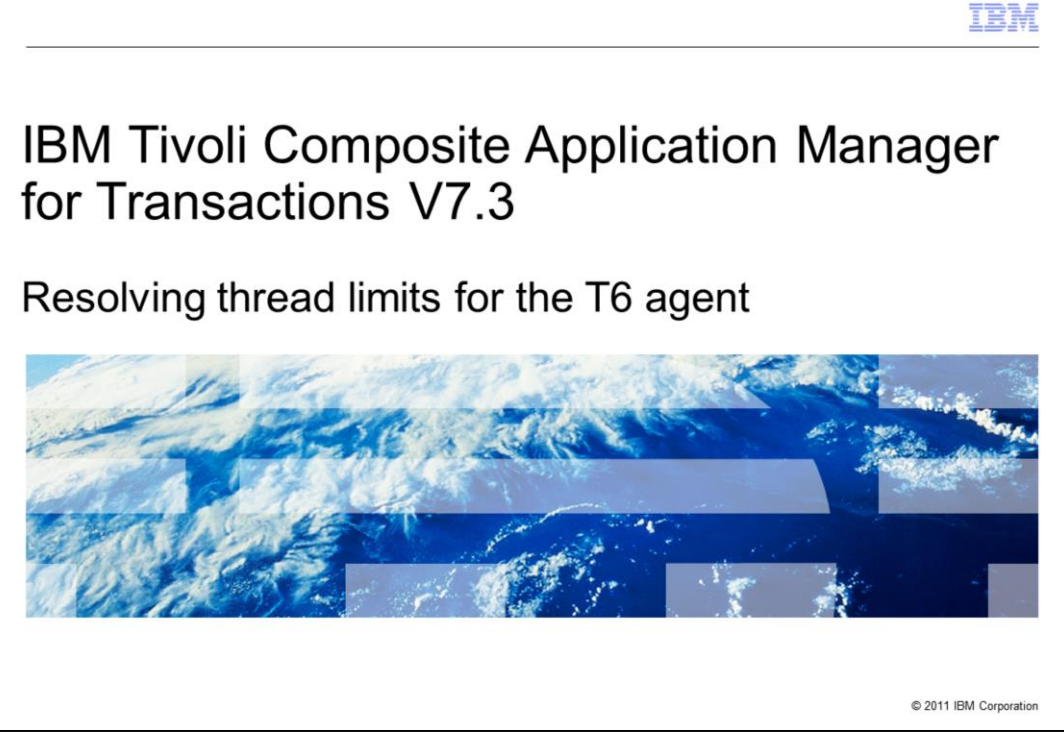

IBM Tivoli® Composite Application Manager for Transactions V7.3, Resolving Thread Limits for the T6 agent.

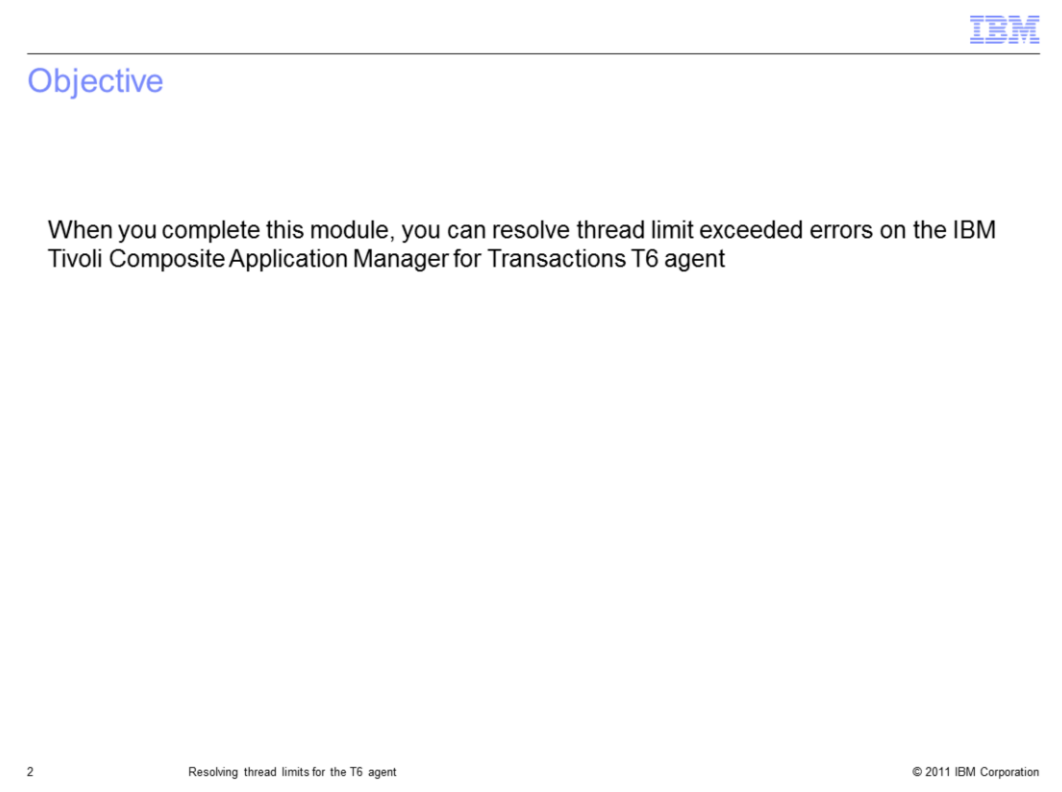

When you complete this module, you can resolve thread limit errors on the IBM Tivoli Composite Application Manager for Transactions T6 agent.

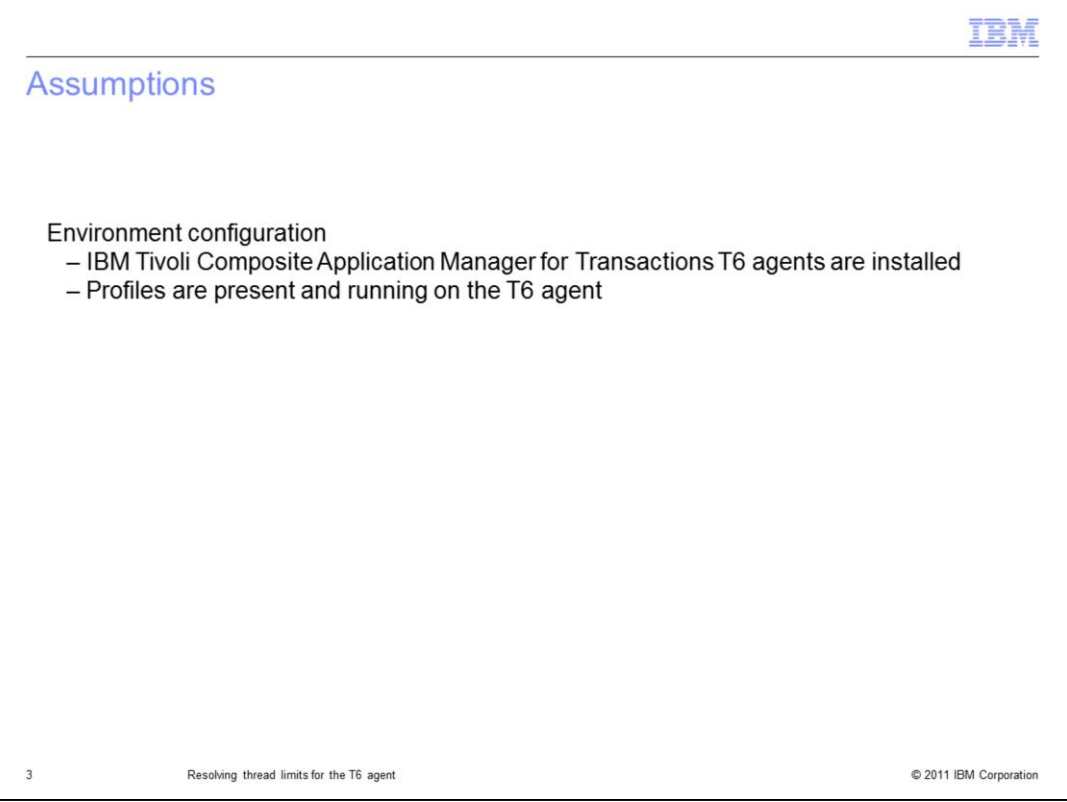

The assumptions for this module are that you have completed IBM Tivoli Composite Application Manager for Transactions configuration for T6 agents, and profiles are present and running on the T6 agent.

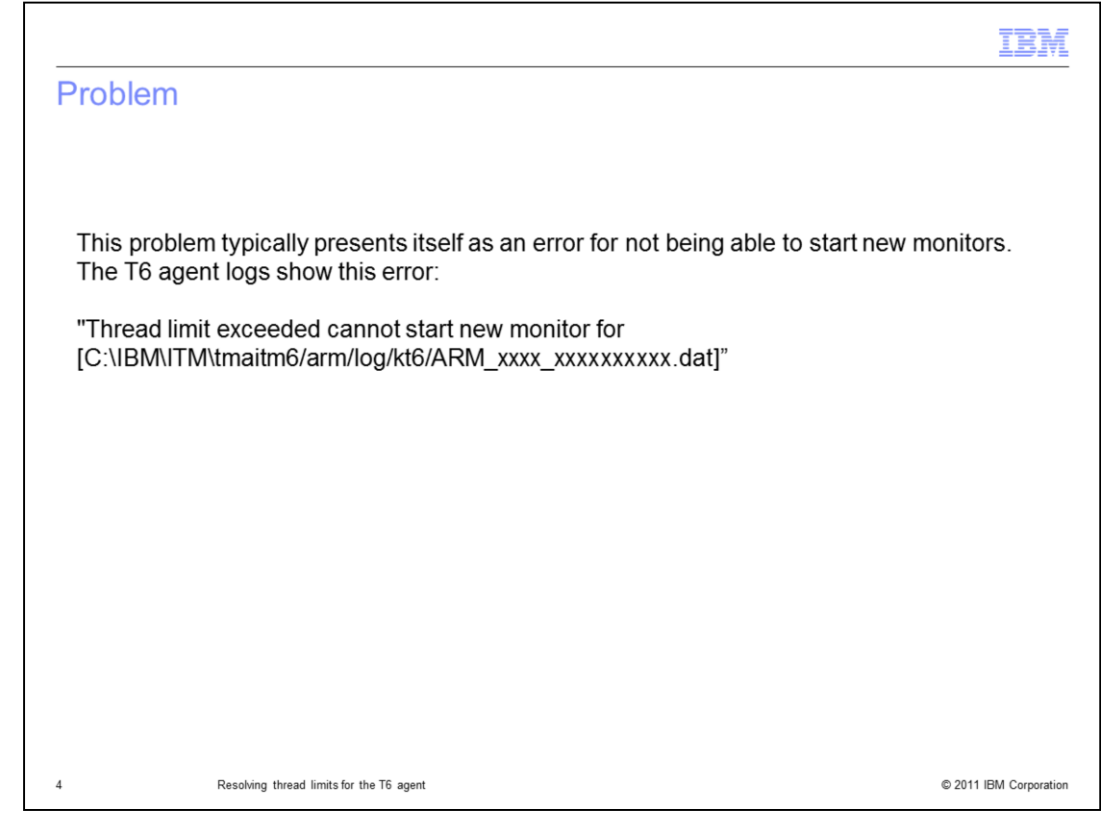

Problem:

After the scripts stop returning data, new monitors cannot be started.

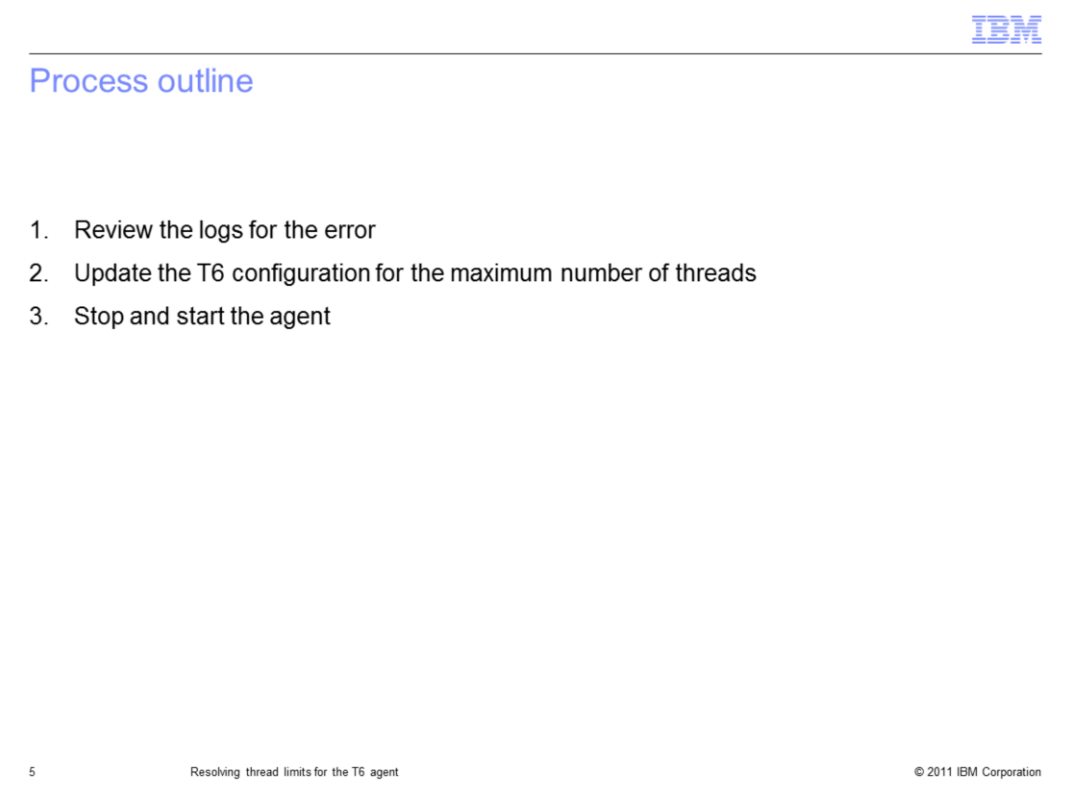

The major steps in this process: If the error occurs in the t6 logs, update the number of processing threads in the T6 configuration. Stop and start the agent.

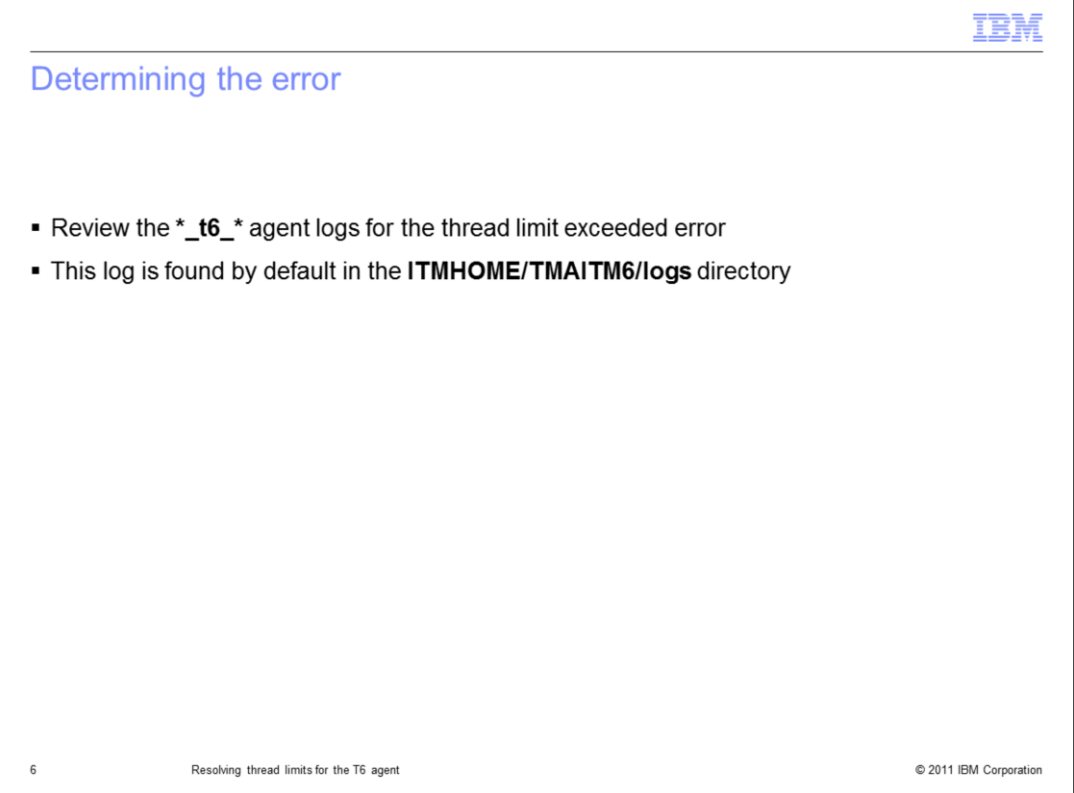

Determine the error by reviewing the t6 agent logs found in the **ITMHOME/TMAITM6/logs** directory.

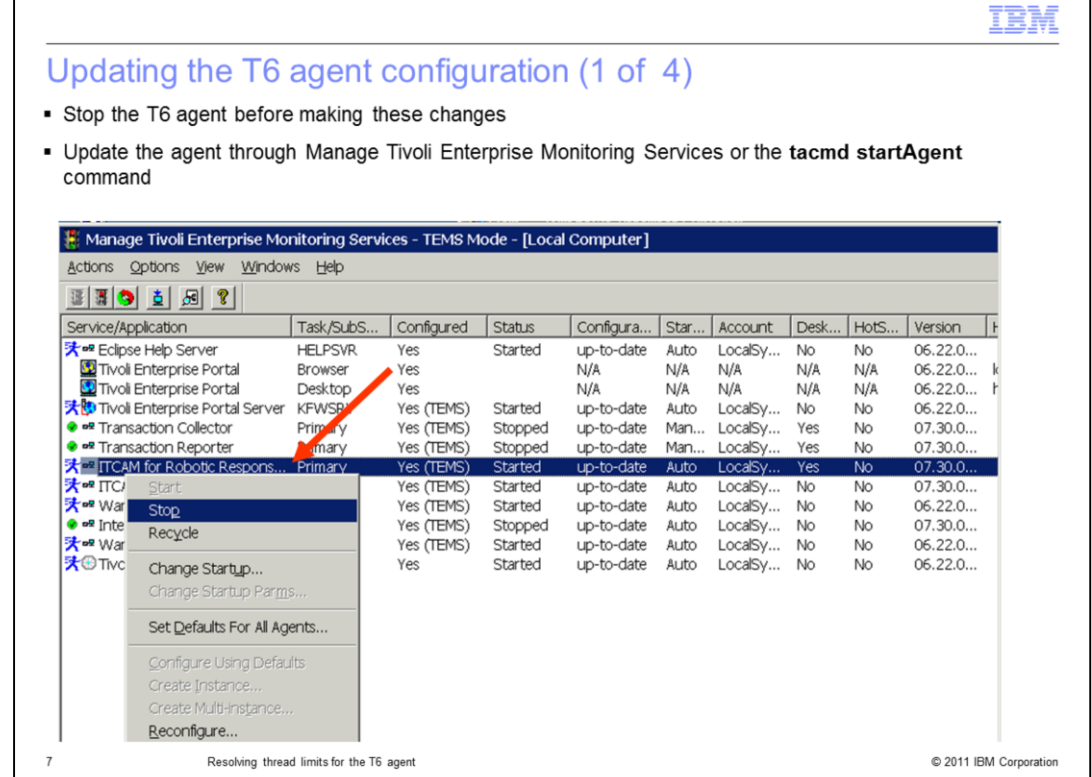

Updating the T6 agent configuration.

Е

Stop the T6 agent before making these changes.

Use Manage Tivoli Enterprise Monitoring Services or the **tacmd startAgent** command to stop the agent.

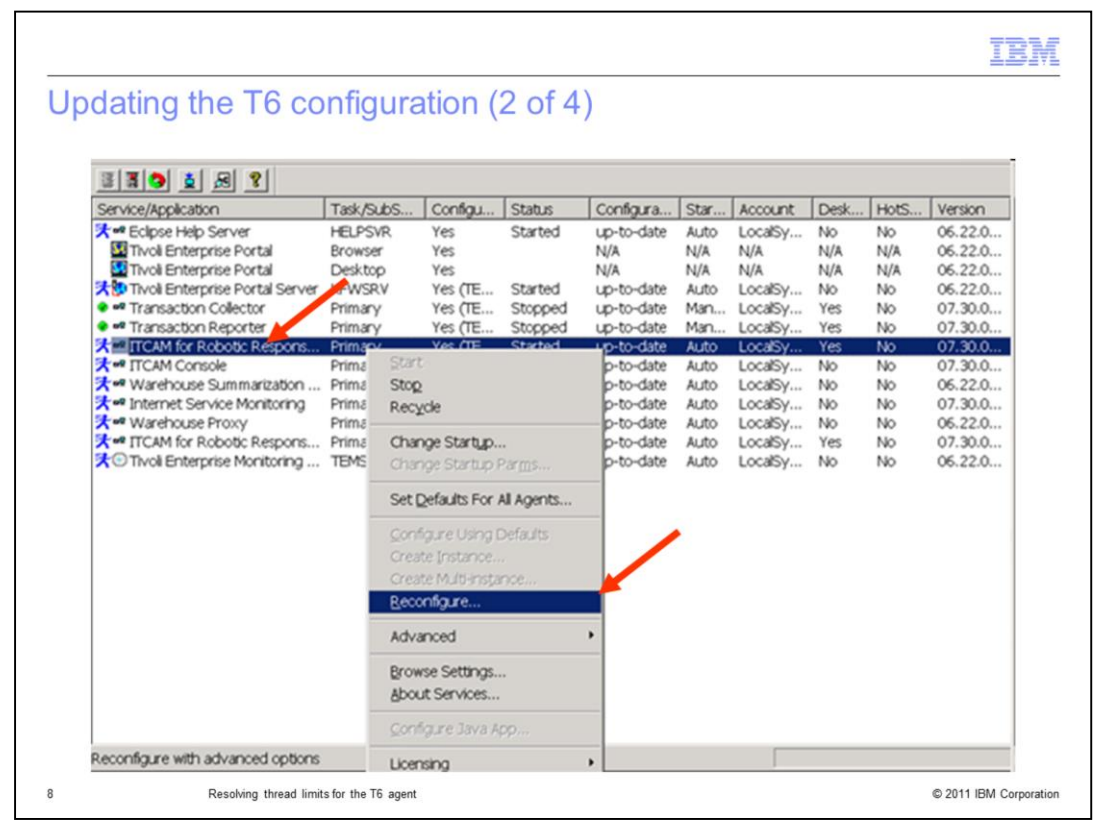

To update the thread variable in the T6 configuration, right-click the **ITCAM for Robotic Response** agent and click **Reconfigure**.

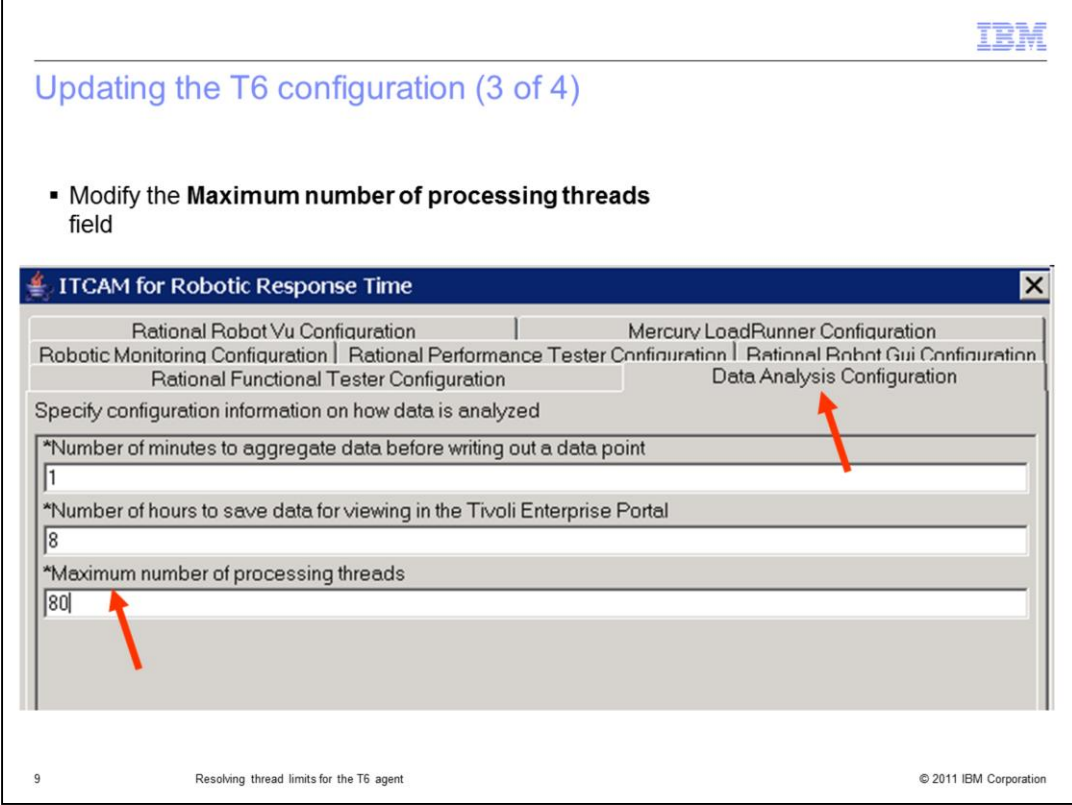

Find the **Data Analysis Configuration** tab and update the **Maximum number of processing threads** field to a larger number.

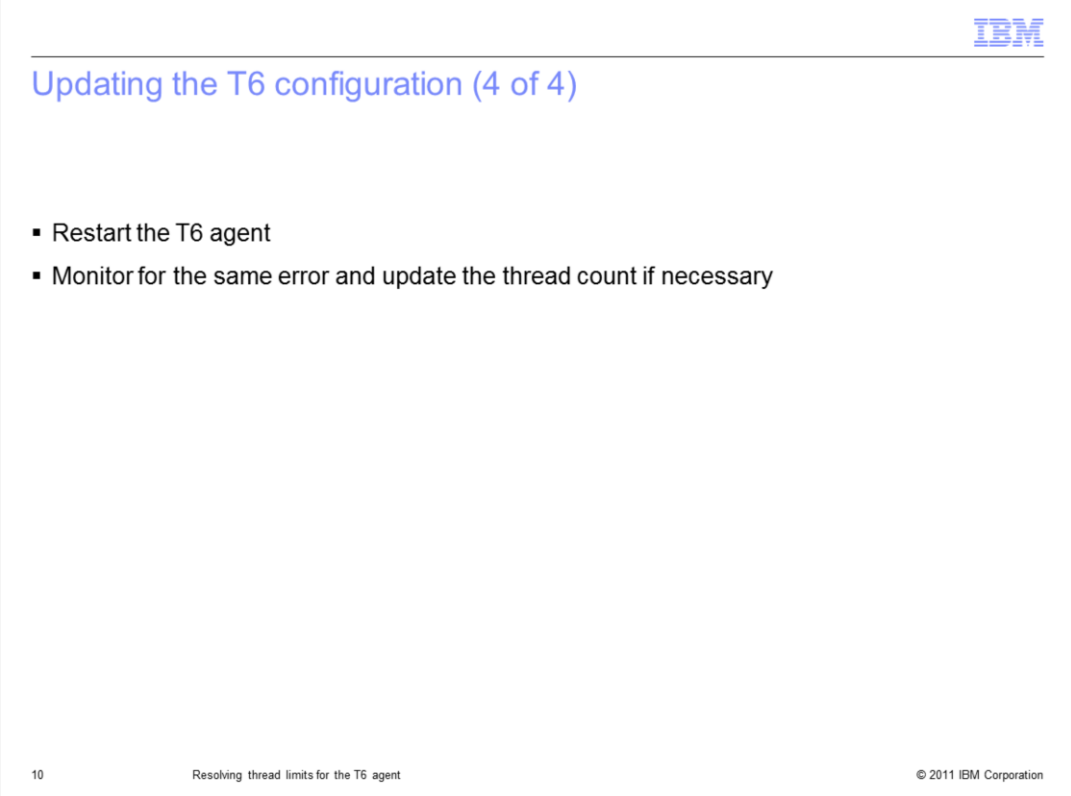

To enable the T6 agent change, stop and start the T6 agent.

Monitor the T6 agent for the same error to verify the update has resolved the problem.

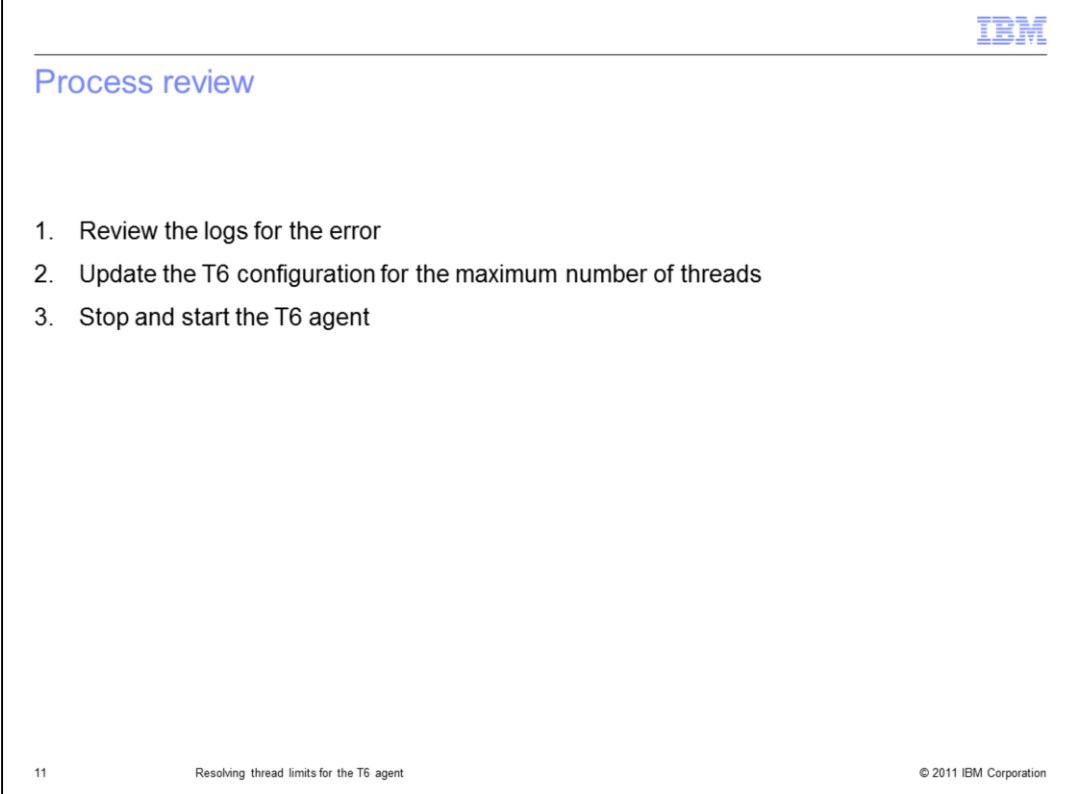

Process review.

The major steps in this module are: 1) verify the error by reviewing the logs for thread problem, 2) update the T6 configuration of the **Maximum number of threads** field, and 3) stop and start the T6 agent.

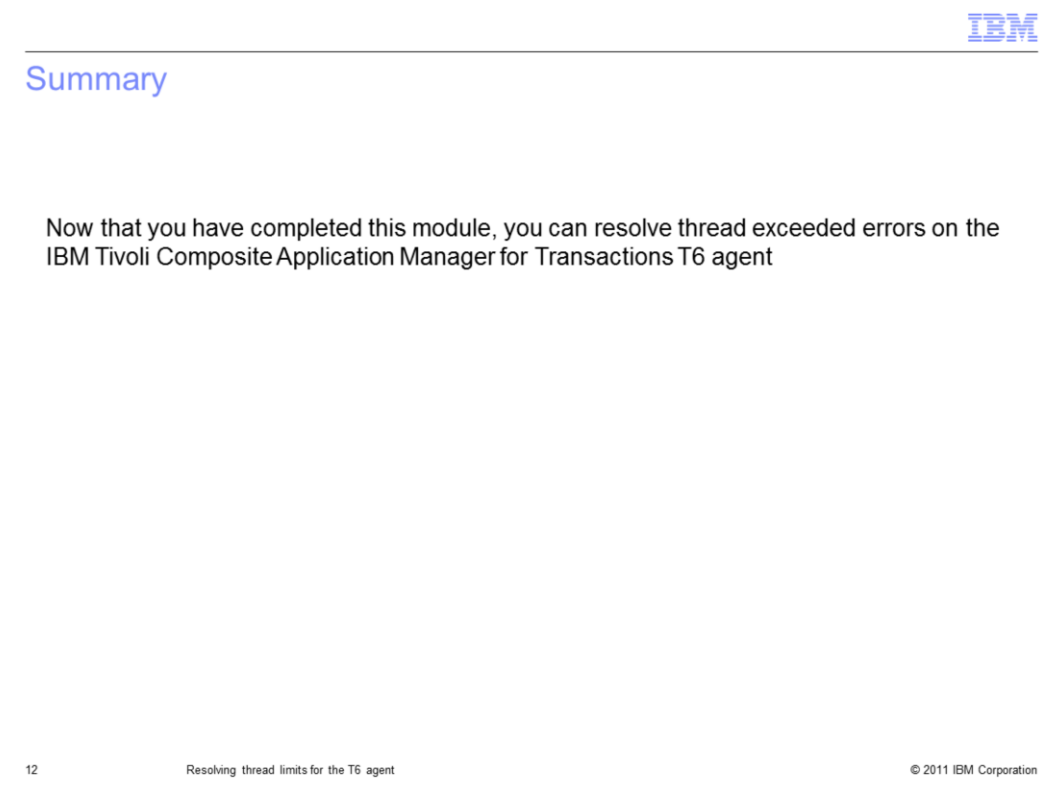

Now that you have completed this module, you can resolve thread exceeded errors on the IBM Tivoli Composite Application Manager for Transactions T6 agent.

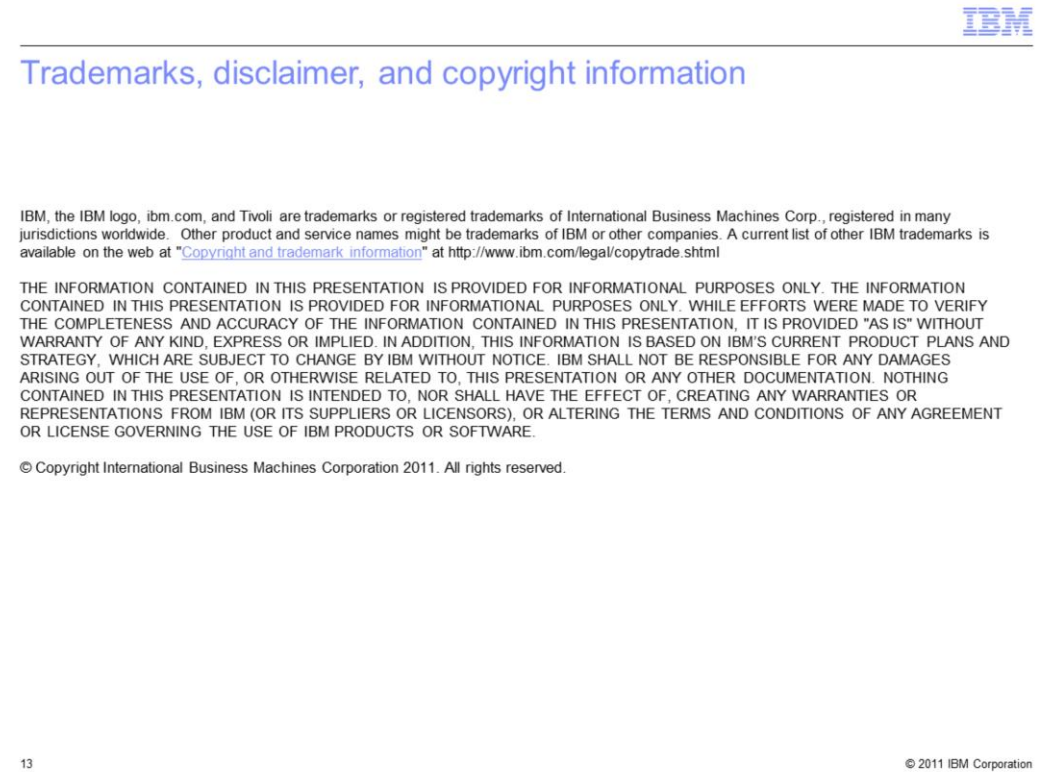